### *SYSMESS 4 DATENLOGGER & GATEWAY*

**Anleitung (RMCU / MiDASS)**

### **BACnet FW 6.5.x 09/2020**

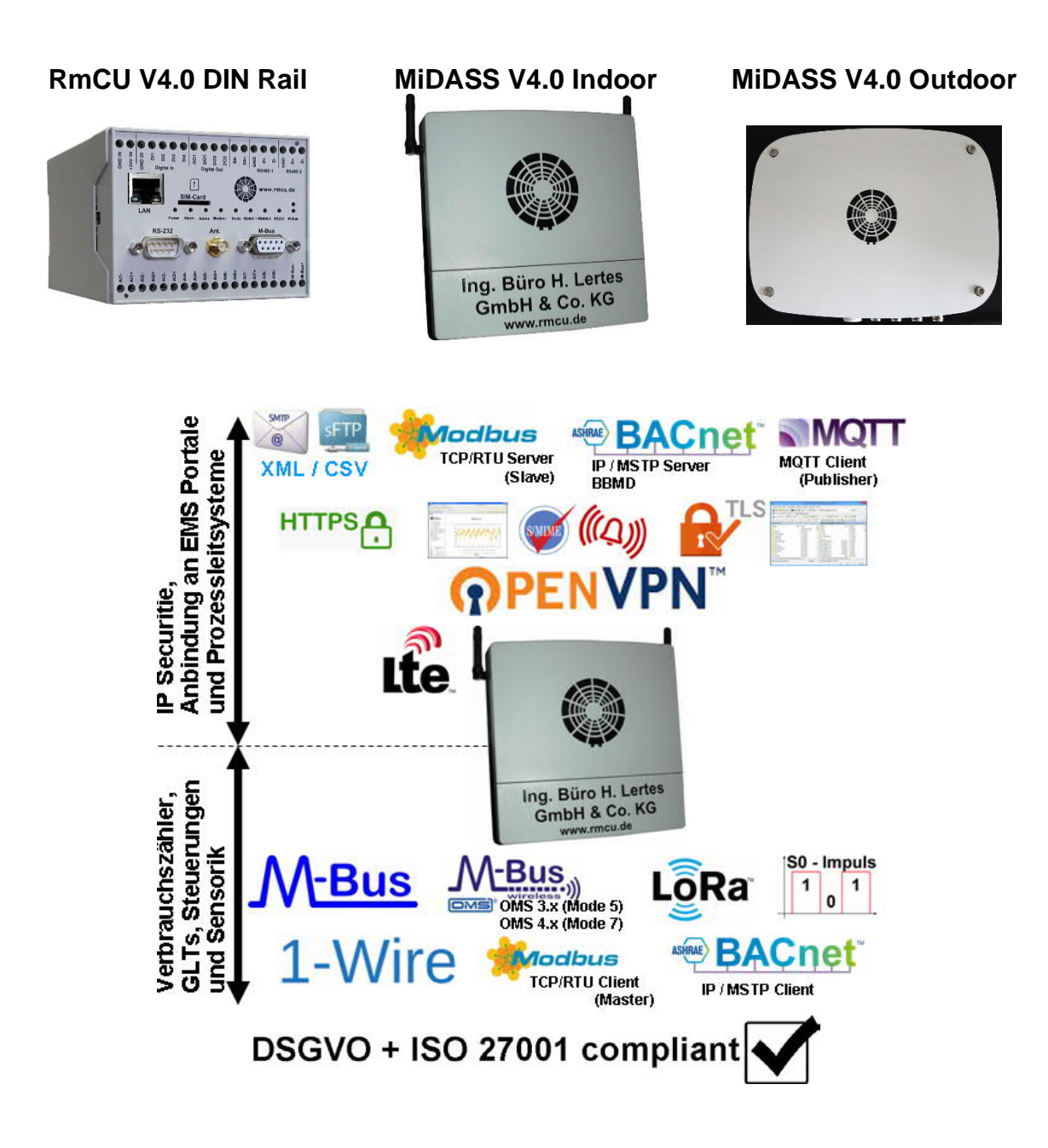

*R***e***m***ote** *C***ontrol** *U***nit** -- *M***-Bus** *i***ntegrated** *D***ata** *A***pplication** *S***erver** *S***ystem**

### **Inhaltsverzeichnis:**

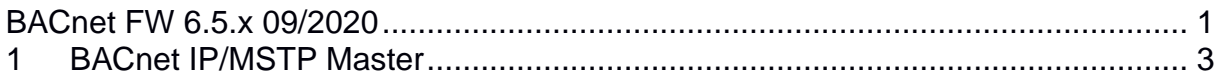

*R***e***m***ote** *C***ontrol** *U***nit** -- *M***-Bus** *i***ntegrated** *D***ata** *A***pplication** *S***erver** *S***ystem**

### **1 BACnet IP/MSTP Master**

Nach Aufruf des Menüpunktes werden die installierten BACnet Geräte angezeigt:

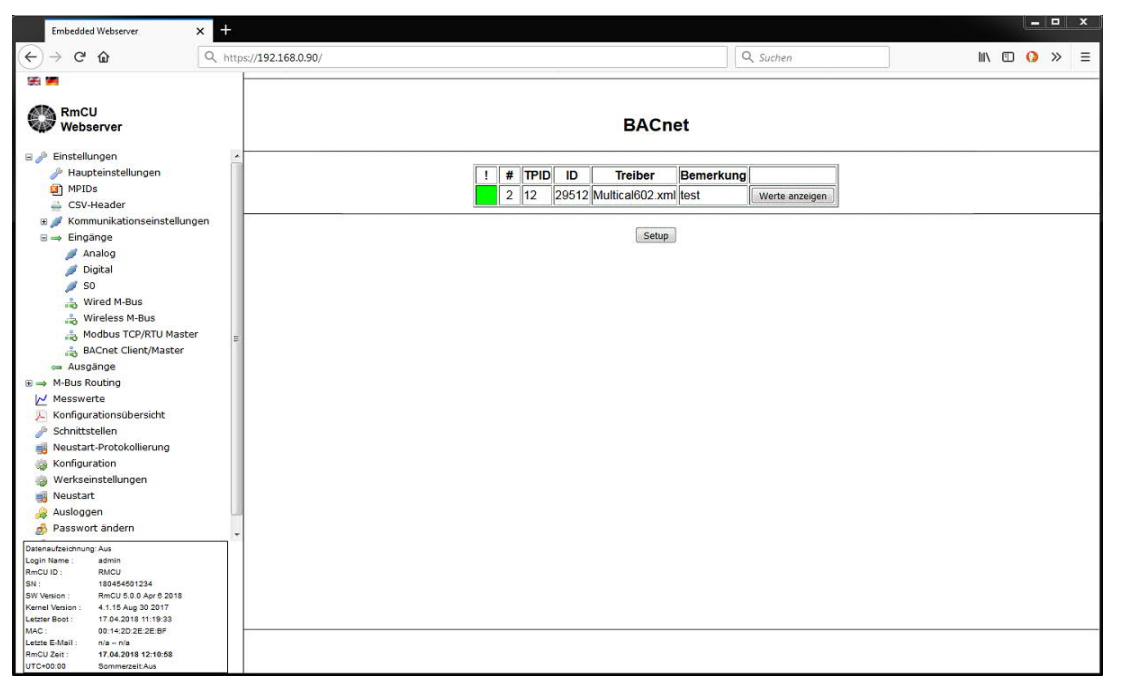

Über die farbige Markierung wird der BACnet Gerätestatus (aktiv gesetzter Geräte) angezeigt:

Grün: Das angeschlossene BACnet Gerät liefert Daten.

Rot: Das angeschlossene BACnet Gerät liefert keine verwertbaren Daten.

Blau: Es ist noch kein Zugriff erfolgt, bzw. BACnet ist abgeschaltet.

#### #:

Bezeichnet die fortlaufende Nummer des Gerätes.

#### TPID:

Dem Zähler muss eine TPID (Test Point ID, die eindeutige Bezeichnung des Gerätes) zugeordnet werden.

ID BACnet ID des Gerätes.

#### Treiber / Driver:

Name des verwendeten BACnet Treibers.

#### Bemerkung:

Vom Benutzer vorgegebener Text (max. 200 Zeichen).

*R***e***m***ote** *C***ontrol** *U***nit** -- *M***-Bus** *i***ntegrated** *D***ata** *A***pplication** *S***erver** *S***ystem**

Über "Werte anzeigen" / "Show Values" werden die aktuellen Messwerte angezeigt:

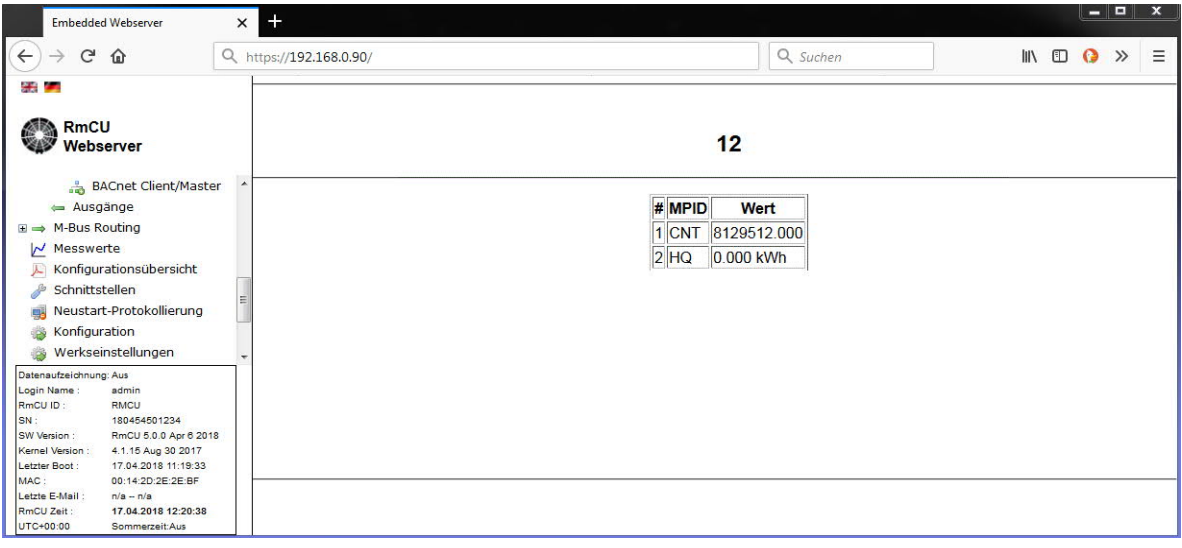

Über den Aufruf von "Setup" kann zur Konfiguration gewechselt werden:

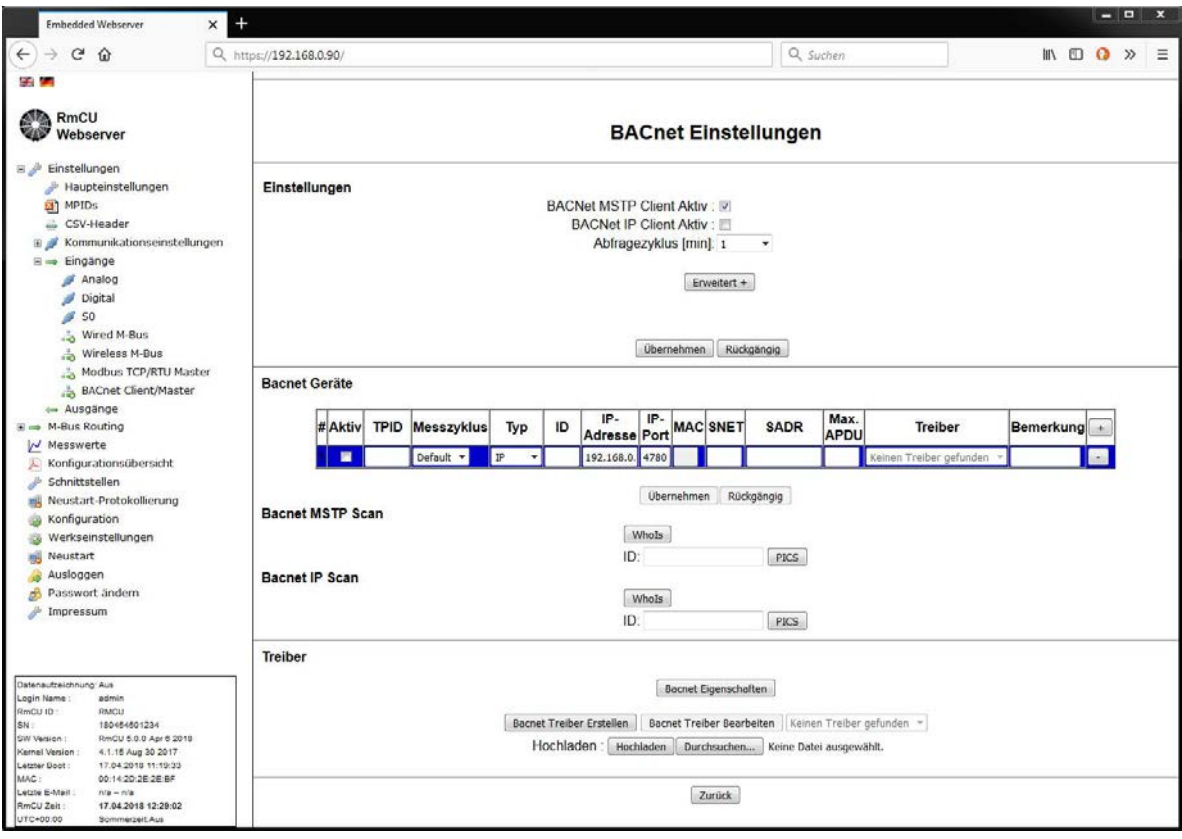

*R***e***m***ote** *C***ontrol** *U***nit** -- *M***-Bus** *i***ntegrated** *D***ata** *A***pplication** *S***erver** *S***ystem**

**Sektion: "Einstellungen" (erweitert)**

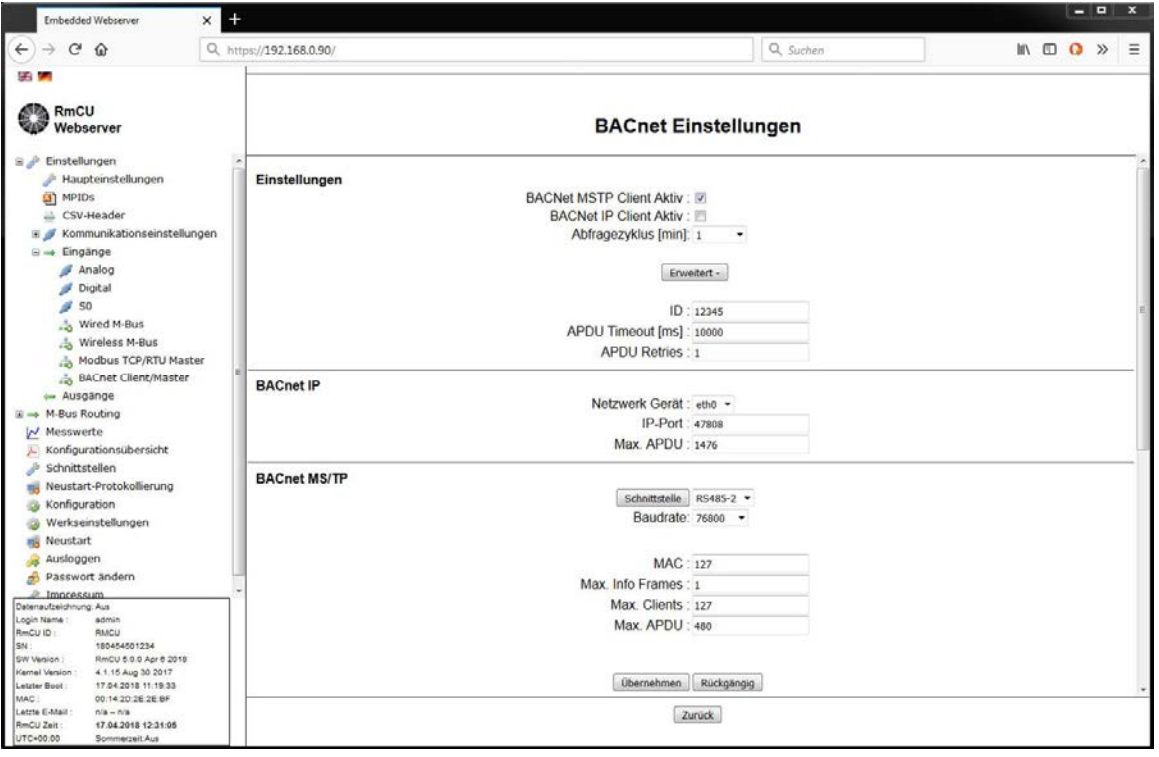

### **Sektion: Einstellungen / BACnet IP Master / BACnet MS/TP**

Die hier notwendigen Einstellungen sind im Kapitel 4.1.1 beschrieben.

#### **Sektion: BACnet Geräte / BACnet Devices**

Hier werden die angeschlossenen Messgeräte definiert. Es können insgesamt bis zu 250 BACnet Geräte angeschlossen werden wobei maximal 31 BACnet MSTP Geräte oder bis zu 250 BACnet TCP Geräte angebunden werden können.

In der Tabelle werden angezeigt:

Aktiv:

Einzelne BACnet Geräte können aktiviert bzw. deaktiviert werden.

#### TPID:

Dem Zähler muss eine TPID (Test Point ID, die eindeutige Bezeichnung des Gerätes) zugeordnet werden.

### *R***e***m***ote** *C***ontrol** *U***nit** -- *M***-Bus** *i***ntegrated** *D***ata** *A***pplication** *S***erver** *S***ystem**

#### Messzyklus / Measurement Cycle:

Jedem angeschlossenen Gerät kann ein eigener Messzyklus vorgegeben werden. Wird "Default" ausgewählt, so wird der unter den Einstellungen / Haupteinstellungen / Erweitert definierte "Default Messzyklus" verwendet.

#### Typ:

Hier wird unterschieden ob es sich um ein BACnet IP oder um ein BACnet- MSTP Gerät handelt.

#### ID:

Vorgabe der BACnet ID.

#### IP Adresse (Nur für BACnet IP Geräte):

Wird eine BACnet IP Gerät angeschlossen so wird hier die IP Adresse eingegeben. Die IP-Adresse muss im selben Netzwerk wie die lokale RmCU IP-Adresse liegen.

IP Port (Nur für BACnet IP Geräte, Default: 47808): Hier wird für BACnet IP Geräte der IP- Port vorgegeben.

MAC:

Hier wird die BACnet/MSTP MAC Adresse vorgegeben.

SNET:

Hier wird die BACnet Source Network Nummer vorgegeben.

SADR:

Hier wird die BACnet Source Adresse vorgegeben.

#### Max APDU:

Hier wird die Max. APDU vorgegeben.

Treiber:

Name des verwendeten BACnet Treibers.

Bemerkung:

Vom Benutzer vorgegebener Text (max. 200 Zeichen).

Über "+" und "-" können neue Geräte definiert bzw. aus der Liste gelöscht werden.

### **Sektionen BACnet MSTP Scan / BACnet IP Scan**

Hier können über eine BACnet WHOIS Abfrage BACnet Geräte auf der RS-485 bzw. dem IP- Netz gesucht werden:

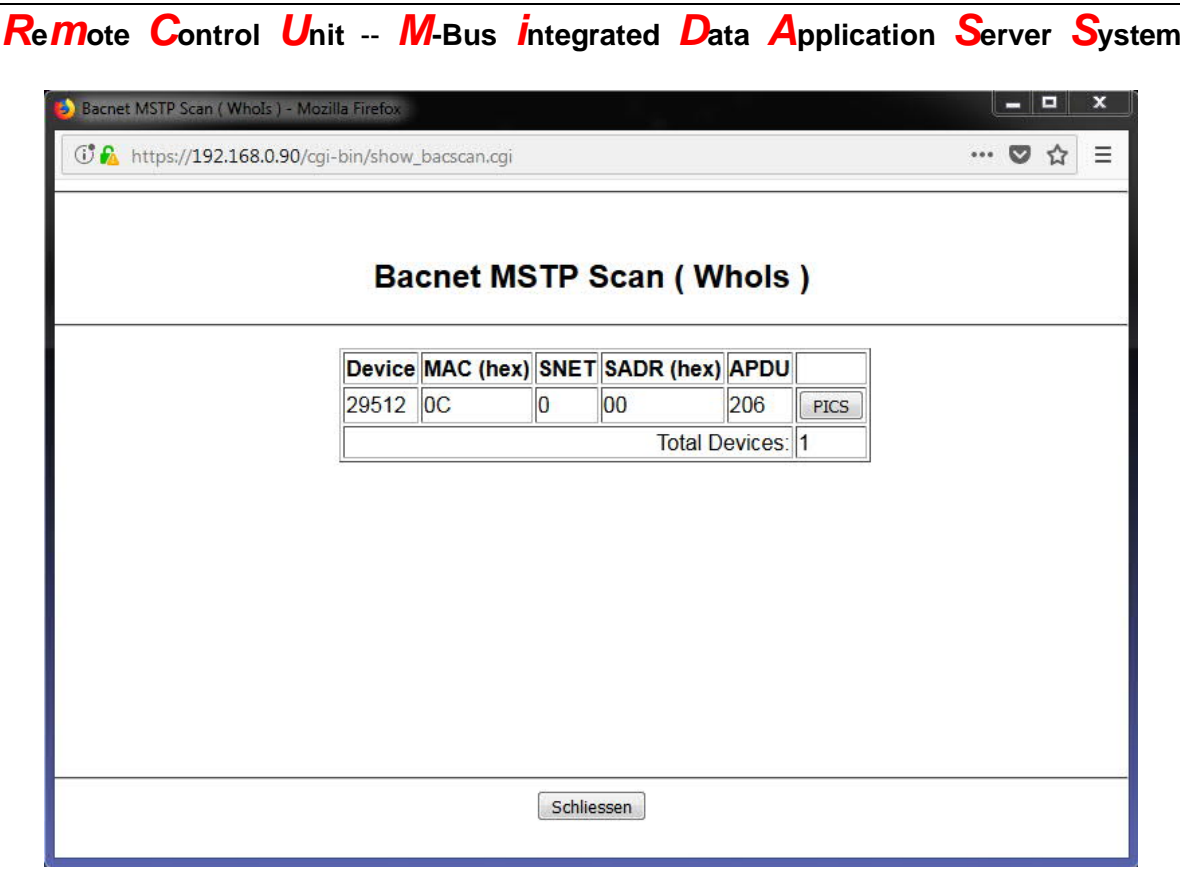

Für jedes gefundene Gerät kann ein BACnet PICS Scan durchgeführt werden aus dem ersichtlich ist welche Messwerte bzw. Objekte zur Verfügung gestellt werden.

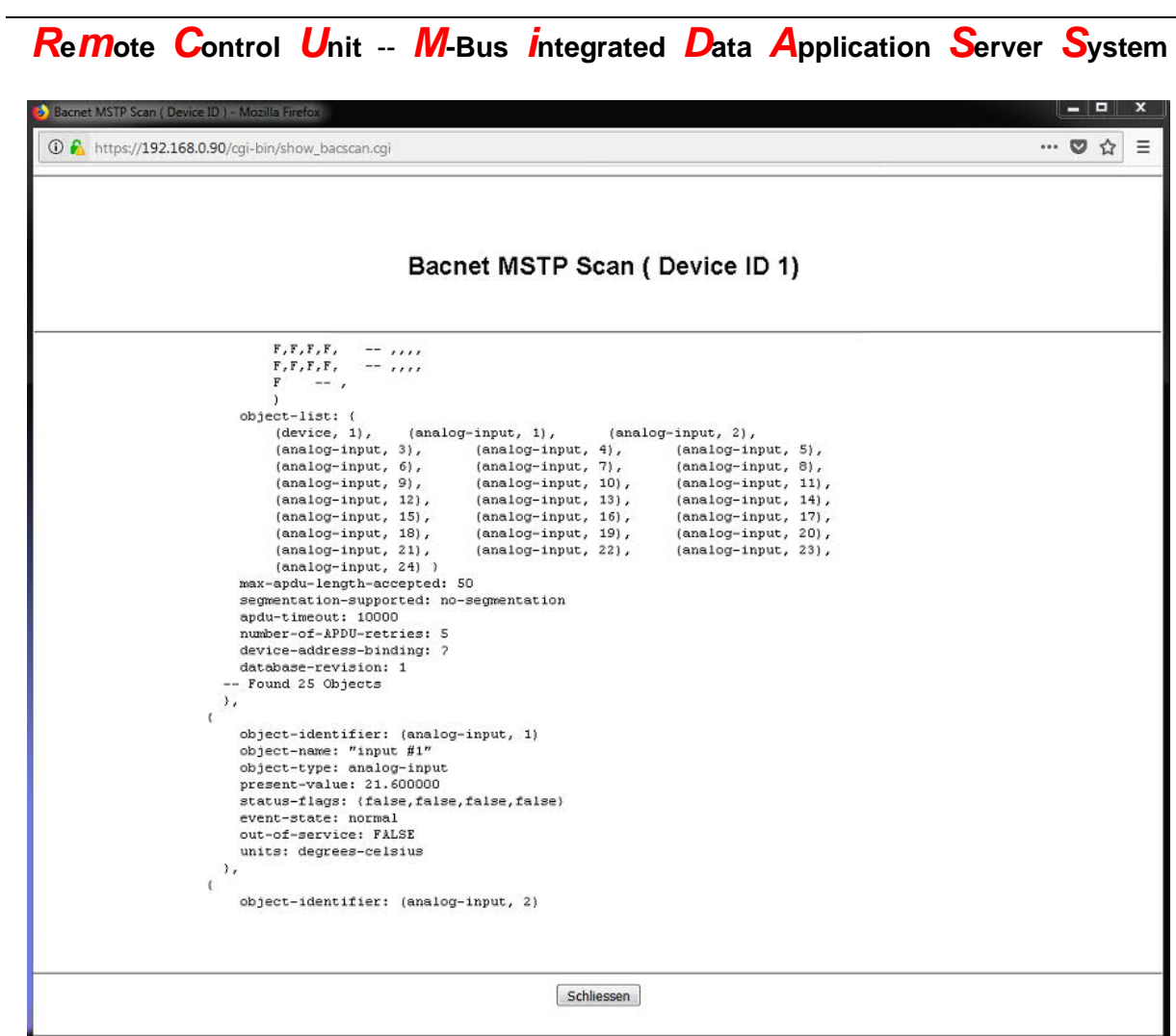

In diesem Beispiel ist ersichtlich, dass das BACnet Gerät auf dem Object "analoginput", 1. Instanz, auf der Eigenschaft "present-value" eine Temperatur ("units: degrees-celsius" von 21.6 °C liefert.

Re Mote Control Unit -- M-Bus Integrated Data Application Server System

#### vollständig:

Bacnet MSTP Scan (Device ID 29512)

PICS 0<br>BACnet Protocol Implementation Conformance Statement  $\sim$   $\sim$ --<br>-- Generated by BACnet Protocol Stack library EPICS tool<br>-- BACnet/IP Interface for BACnet-stack Devices -- http://sourceforge.net/projects/bacnet/  $\sim$ Vendor Name: "Kamstrup A/S"<br>Product Name: "670066"<br>Product Model Number: "670066"<br>Product Description: "BACnet MS/TP base module for MULTICAL" BIBBs Supported: .<br>DS-RP-B DS-RP-D<br>-- possible BIBBs in this device<br>-- DS-RPM-B<br>-- DS-WP-B<br>-- DM-DDB-B -- DM-DOB-B<br>-- DM-DCC-B<br>-- DM-RD-B -- DS-COV-A<br>-- DS-COV-B<br>-- AE-N-A<br>-- AE-N-I-B -- AE-N-1-B<br>-- AE-N-E-B<br>-- AE-ACK-B<br>-- AE-ACK-A<br>-- DM-UTC-B BACnet Standard Application Services Supported: {<br>- services reported by this device<br>Read-Property<br>Read-Property-Multiple<br>Write-Property-Multiple<br>Write-Property-Multiple<br>Device-Communication-Control<br>Reinitialize-Device<br>Time-Synchronization<br>Who-Hs<br>Who-Hs Who-Te UTC-Time-Synchronization  $\overline{ }$ Standard Object-Types Supported: {<br>-- objects reported by this device analog-input<br>device  $\overline{1}$ Data Link Layer Option: {<br>-- choose the data link options supported -- cnose the data tin<br>-- ISO 8802-3, 10BASE2<br>-- ISO 8802-3, 10BASE2<br>-- ISO 8802-3, 10BASET<br>-- ISO 8802-3, fiber - ISO 8802-3, fiber<br>-- ARCNET, coax star<br>-- ARCNET, coax star<br>-- ARCNET, twisted pair star<br>-- ARCNET, twisted pair star<br>-- ARCNET, fiber star<br>-- ARCNET, fiber star<br>-- ARCNET, fiber star<br>-- ARCNET, twisted pair, EIA-485, Ba

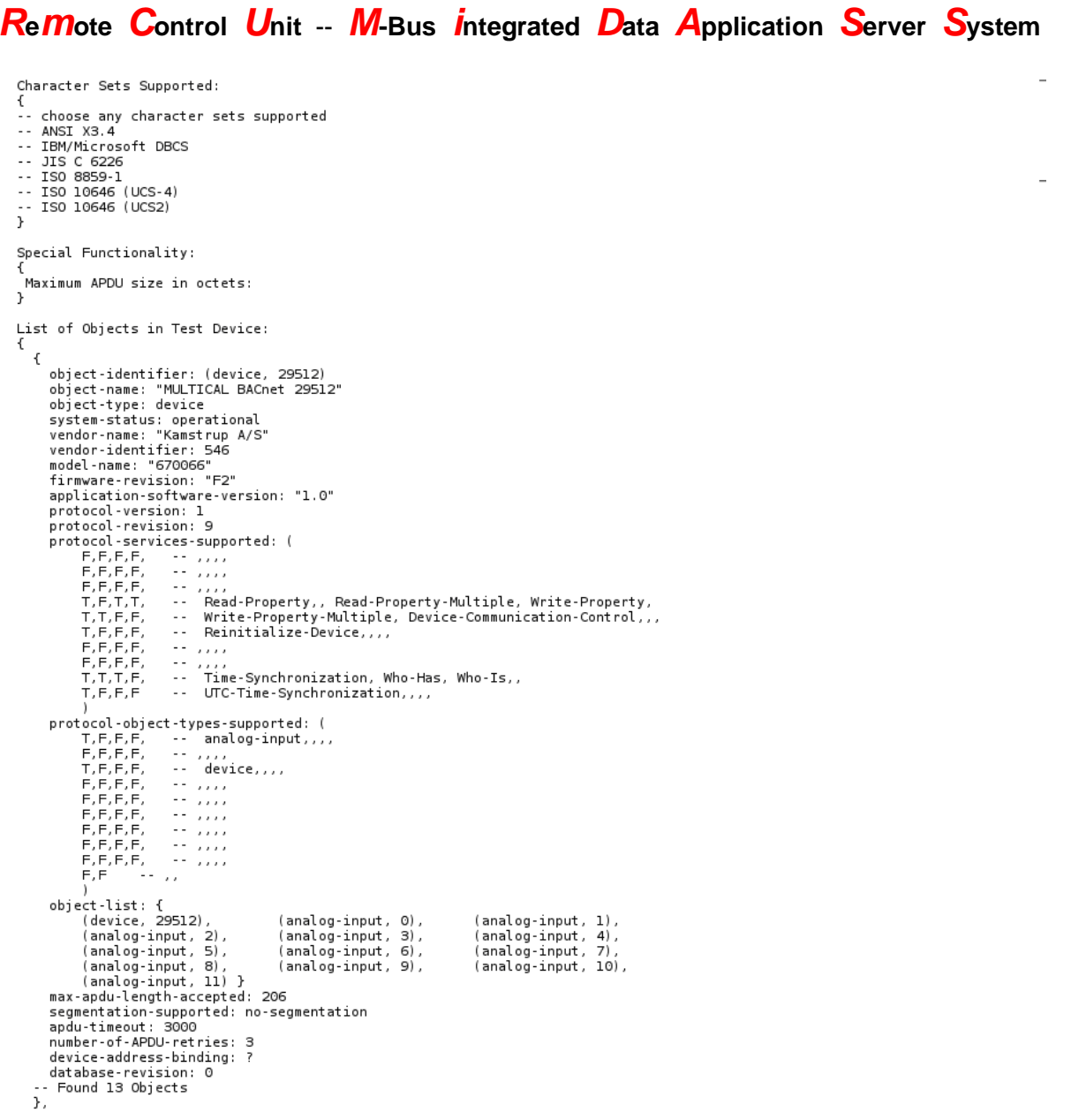

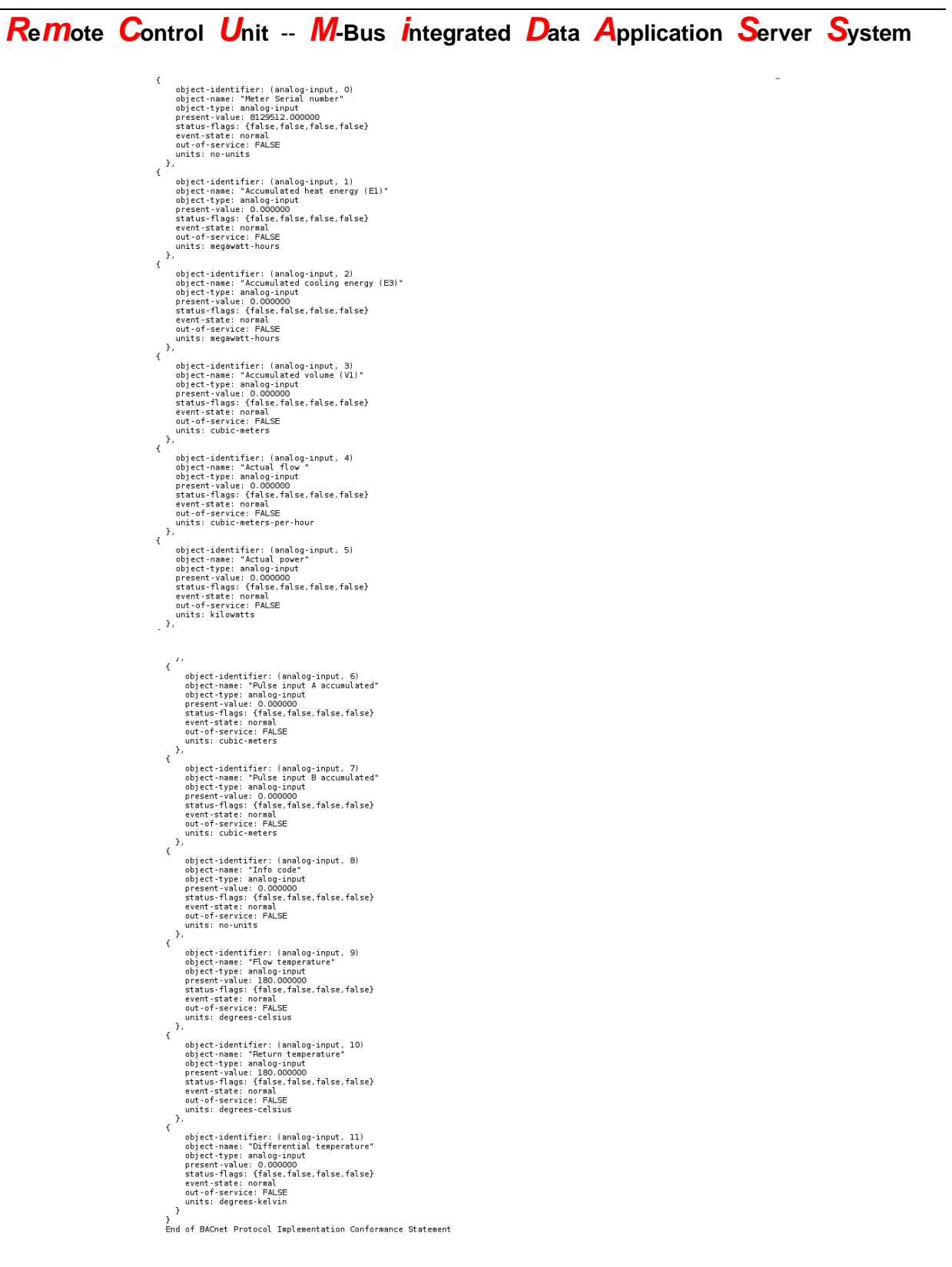

Remote Control Unit -- M-Bus Integrated Data Application Server System

Whols-Scan BACnet/IP:

### Bacnet IP Scan (Whols)

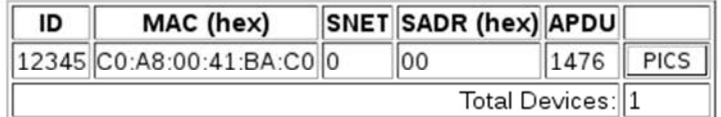

Schliessen

Device Scan BACnet/IP

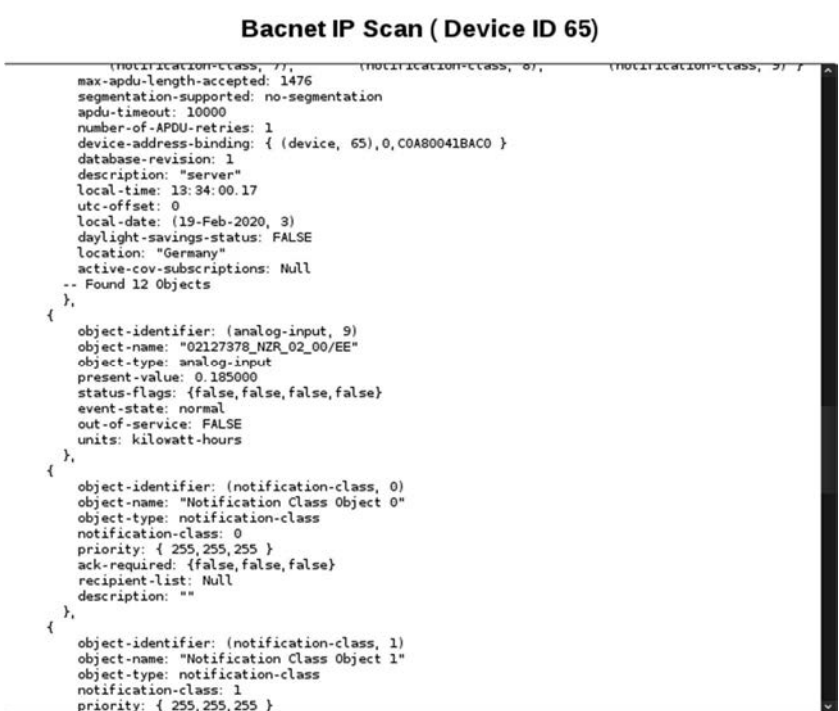

Schliessen

*R***e***m***ote** *C***ontrol** *U***nit** -- *M***-Bus** *i***ntegrated** *D***ata** *A***pplication** *S***erver** *S***ystem**

 **Sektion: "Treiber" / "Drivers" (nur für berechtigte User 'tech\_admin' und 'admin')**

In dieser Sektion können BACnet Treiber, angelegt, bearbeitet, oder gelöscht werden.

**Hinweis: BACnet Treiber werden RmCU/MiDASS seitig in XML- Dateien abgelegt und können z.B. im WebUI bequem erstellt, bearbeitet und hoch- bzw. heruntergeladen werden.**

#### BACnet Treiber Erstellen, Editieren:

Über diese Funktion kann ein neuer Treiber erstellt bzw. editiert werden.

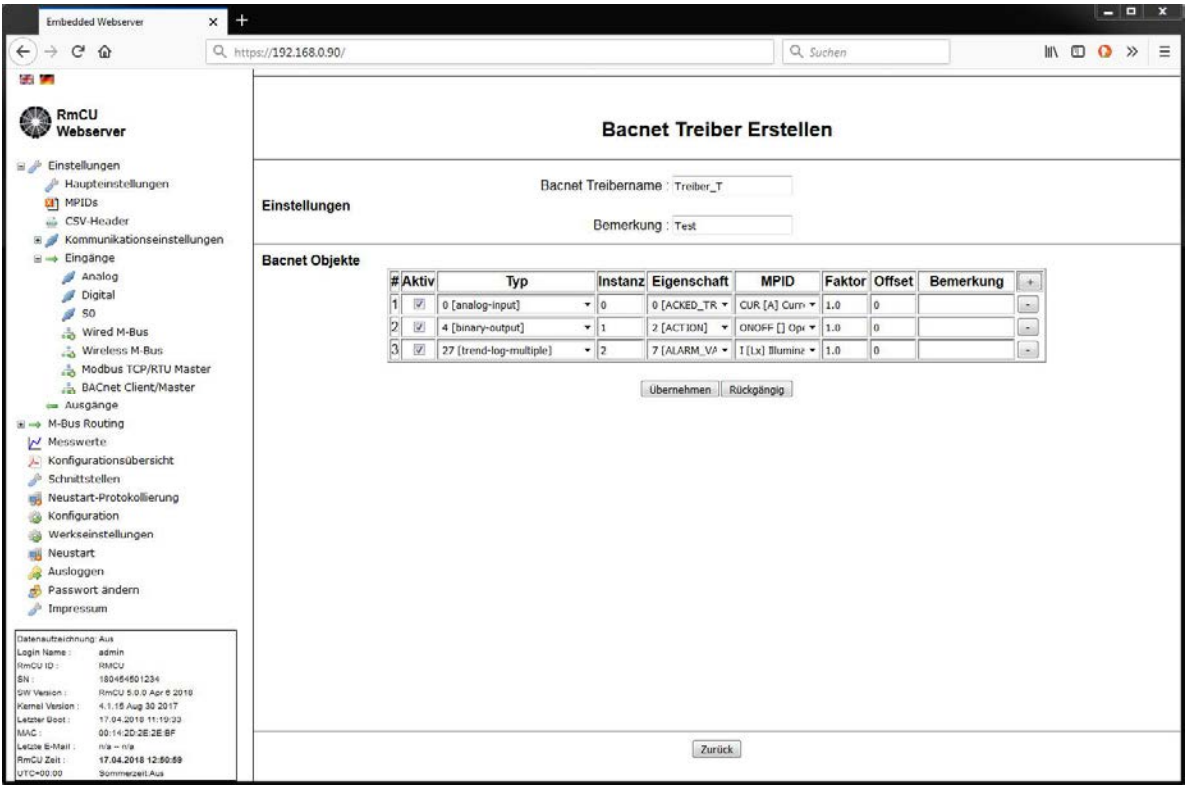

#### **Sektion: "Einstellungen" / "Settings"**

#### BACnet Treibername:

Bezeichnet den Dateinamen der Treiberdatei.

Auch bei "Bearbeiten" kann ein neuer Dateiname eingegeben werden, so dass das Resultat in eine neue Datei geschrieben wird.

### *R***e***m***ote** *C***ontrol** *U***nit** -- *M***-Bus** *i***ntegrated** *D***ata** *A***pplication** *S***erver** *S***ystem**

Bemerkung:

Hier kann ein beliebiger Kommentar (max. 200 Zeichen) vorgegeben werden.

#### **Sektion: BACnet Objekte / BACnet Objects**

Hier werden die am Messgerät abzufragenden Messwerte definiert. Über "+" und "-" lassen sich Objekte hinzufügen bzw. löschen.

Aktiv:

Hier wird vereinbart ob der hier beschriebene Messwert auch bei der Abfrage berücksichtigt wird.

Typ: Hier der Typ des abgefragten BACnet Objektes vorgegeben.

Instanz:

Gibt die Instanz des o.a. BACnet Objektes an (0 ist zulässig).

Eigenschaft:

Gibt die abzufragende Property (z.B. PresentValue für den aktuellen Messwert) des BACnet Objektes an. möglich sind: Alle von  $(0 - 386)$ 

MPID:

Hier wird vorgeben auf welche MPID der BACnet Messwert gemappt wird.

Faktor: Hier kann der Messwert mit einem Faktor multipliziert werden.

Offset:

Der Messwert kann hier mit einem Offset beaufschlagt werden.

**Hinweis: "Factor" und "Offset" sollten zur Normierung der physikalischen Einheit genutzt werden.**

#### Bemerkung:

Vom Benutzer vorgegebener Text (max. 200 Zeichen).